## **¿Cómo crea y configurar motivos de alta, baja y excedencia?**

Para crear los motivos de alta, baja y excedencia, tendremos que hacer dos fases: crear la pregunta cerrada con las posibles respuestas cerradas, lo que se llama en ProviSport "Varios/ Subvarios" y, posteriormente lo parametrizaremos.

## A. Crear Varios/ Subvarios.

Para crear las preguntas cerradas con sus respuestas cerradas, iremos a:

- Mantenimientos  $\rightarrow$  Clientes  $\rightarrow$  Varios/ Subvarios.
	- o En esta ventana, deberemos rellenar los siguientes campos:
		- Nombre: es la descripción de la pregunta que deseamos realizar.
			- Es lo que se llamará Varios, señalado en Rojo.

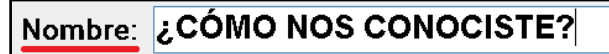

- Subvarios: Son las posibles respuestas que deseamos realizar.
	- Clicamos en "Nuevo", de la parte derecha de la pantalla y rellenaremos las posibles respuestas, señalado en Azul.

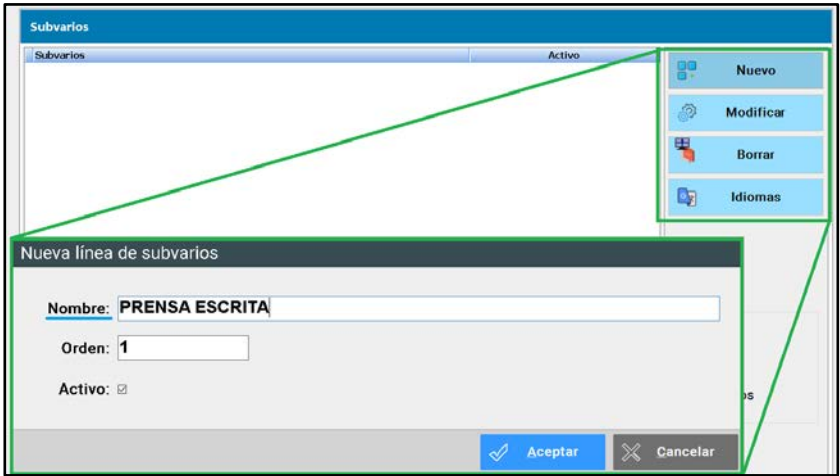

## B. Configurar los motivos.

Para configurar los posibles motivos que permite el programa, iremos a:

- Mantenimientos  $\rightarrow$  Clientes  $\rightarrow$  Datos Obligatorios, pestaña Varios de Clientes
	- o En esta pestaña, clicaremos en Nuevo de la parte superior derecha y, rellenaremos la ventana que nos aparecerá de la siguiente manera:
		- Varios: es la pregunta que deseamos realizar, señalado en Rojo.
		- **Programa: es el modo en el que ProviSport solicitará este motivo.** 
			- Obligatorio: Si no se rellena, no se podrá grabar el cliente.
			- Recomendado: Si no se rellena, nos sugerirá rellenar el dato.
			- Opcional: Si no se rellena, se podrá grabar el cliente.
		- Web: es el modo en el que ProviSport solicitará este motivo.
			- Obligatorio: Si no se rellena, no podrá el cliente continuar. Visible: aparecerá en la web para rellenarlo.
			- No Visible: no aparecerá en la web para rellenarlo.
		- Funcionalidad: es el modo en el que ProviSport solicitará este motivo.
			- Otros: Solicitará su introducción al realizar cualquier modificación del cliente.
			- Alta: Solicitará su introducción al realizar una alta.
			- Baja: Solicitará su introducción al realizar una baja.
			- Excedencia: Solicitará su introducción al realizar una baja.
		- Bloquear acceso si falta este dato: si está marcado, no permitiremos el acceso al club al cliente que le falte la introducción de este Varios/ Subvarios.
		- Activo: si está marcado, estará disponible para su introducción.

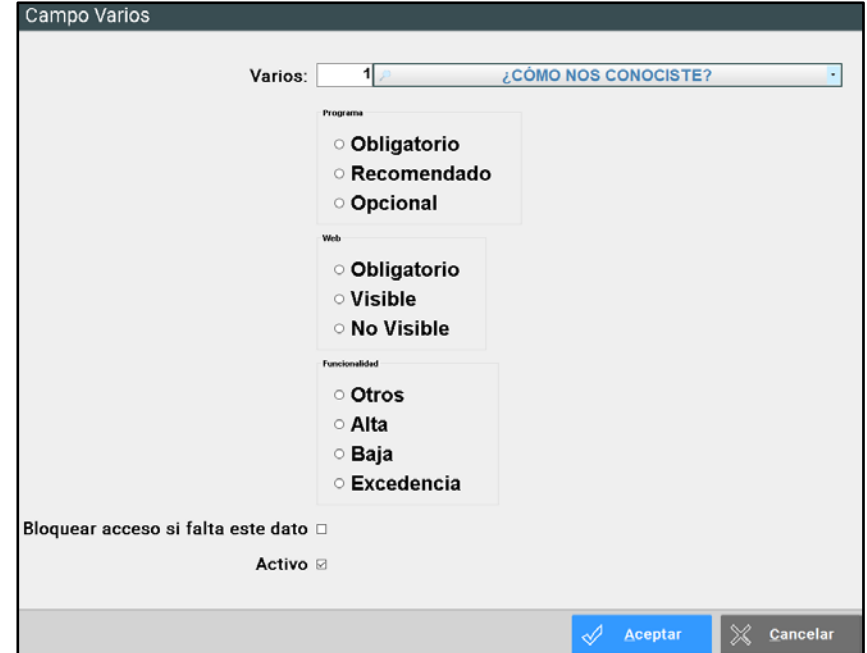